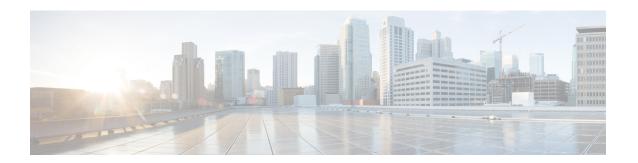

### **Troubleshooting Migration Issues**

- Troubleshooting for the Secure Firewall Migration Tool, on page 1
- Logs and Other Files Used for Troubleshooting, on page 2
- Troubleshooting ASA with FPS File Upload Failures, on page 2

## **Troubleshooting for the Secure Firewall Migration Tool**

A migration typically fails during the configuration file upload or during the push of the migrated configuration to management center.

#### **Secure Firewall Migration Tool Support Bundle**

The Secure Firewall migration tool provides the option to download a support bundle to extract valuable troubleshooting information like log files, DB, and configuration files. Perform the following:

- On the Complete Migration screen, click the Support button.
  The Help support page appears.
- 2. Check the **Support Bundle** check box and then select the configuration files to download.

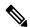

Note

The Log and dB files are selected for download by default.

3. Click Download.

The support bundle file is downloaded as a .zip to your local path. Extract the Zip folder to view the log files, DB, and the Configuration files.

4. Click Email us to email the failure details for the technical team.

You can also attach the downloaded support files to your email.

5. Click **Visit TAC page** to create a TAC case in the Cisco support page.

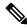

Note

You can open a TAC case at any time during the migration from the support page.

# **Logs and Other Files Used for Troubleshooting**

You can find information that is useful for identifying and troubleshooting issues in the following files.

| File                  | Location                                                             |
|-----------------------|----------------------------------------------------------------------|
| Log file              | <pre><migration_tool_folder>\logs</migration_tool_folder></pre>      |
| Pre-migration report  | <pre><migration_tool_folder>\resources</migration_tool_folder></pre> |
| Post-migration report | <pre><migration_tool_folder>\resources</migration_tool_folder></pre> |
| unparsed file         | <pre><migration_tool_folder>\resources</migration_tool_folder></pre> |

## **Troubleshooting ASA with FPS File Upload Failures**

### **ASA with FPS Configuration File Extraction Failure**

The Secure Firewall migration tool does not support migration of ASDM-managed FPS rules into the Secure Firewall migration tool. Therefore, you must be aware of the configuration information before you migrate while selecting the source configuration (ASA or ASA with FPS). In such cases, you must use the source as **Cisco ASA** at the beginning of the migration.